## Disable low disk space warnings in windows xp

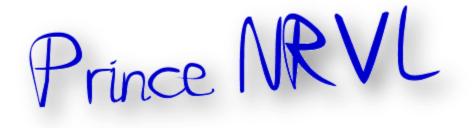

Annoyed of the little pop-ups which remind you of the ever decreasing disk space. Even though, sometimes this is quite useful, at times, this becomes a nuisance when you are busily doing something important and this little popup grabs your attention.

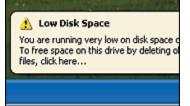

Most of the times you would be pretty much aware of the low space on one or all of your drives. But, you might be waiting for the right time to get yourself a new HDD.

Here is a simple step to disable these popups being displayed. This trick is pretty simple, but Team NIrvana strictly urges you to take a backup of your registry. So, here we go.

1. Go to StartRun and type 'regedit' without quotes.

2. In the registry, navigate to

'HKEY\_CURRENT\_USERSoftwareMicrosoftWindowsCurrentV

ersionPoliciesExplorer'

3. Now create a 'new binary value', like this.

And set its value to '00 00 00 01' and hit F5 once and exit the registry. It's done. Now, XP does not display the pop-up no matter whether you are running out of disk space or whatever

Thanks<sup>i</sup>

<sup>&</sup>lt;sup>i</sup> Thanks to original creator.

A Prince NRVL presentation.

Neo Reconia Sys<sup>©</sup> – 2010. All Rights Reserved.